# **BAB IV DESKRIPSI SISTEM INFORMASI PENYUSUNAN JADWAL**

## **4.1 Analisis Sistem**

Analisis sistem (*system analysis*) adalah sistem informasi yang utuh ke dalam bagian-bagian komponennya dengan maksud untuk mengidentifikasikan dan mengevaluasi permasalahan-permasalahan, kesempatan-kesempatan, hambatan-hambatan yang terjadi dan kebutuhan-kebutuhan yang diharapkan sehingga dapat diusulkan perbaikan-perbaikannya (Jogiyanto, 2005).

Analisa merupakan cara untuk menganalisa permasalahan berdasarkan data yang telah diperoleh dari hasil studi lapangan. Sedangkan desain sistem merupakan langkah yang harus ditempuh untuk menyajikan sebuah sistem informasi agar terorganisasi dengan baik. Pada bab ini akan dibahas mengenai analisa serta desain dari Sistem Informasi Akademik pada SMA Semen Gresik.

Berdasarkan hasil analisis sistem yang sedang berjalan pada SMA Semen Gresik, proses penyusunan jadwal masih menggunakan sistem manual yaitu menggunakan aplikasi berupa program Microsoft Excel untuk menyelesaikan semua proses penjadwalan. Tentu hal ini kurang efektif dan efisien untuk menentukan ketepatan hasil penyusunan jadwal tersebut. Ada terjadi banyak kesalahan dalam proses penyusunan jadwal tersebut yaitu wakil kepala sekolah kurikulum sering salah dalam menginputkan jadwal mentah yaitu jadwal yang berasal dari *paper* atau dokumen yang masing-masing guru yang didapat dari proses mengajar setiap harinya ke dalam program Microsoft Excel.

Adapun informasi akademik SMA Semen Gresik yaitu kebutuhan Sistem Informasi (SI) diperlukan untuk menghasilkan perencanaan SI yang dapat didukung Sistem Informasi Akademik pada SMA Semen Gresik. Dari hasil penelitian disimpulkan bahwa diperlukan basis data untuk menyimpan data-data guru, data mata pelajaran serta data kelas dan data-data lain yang dubutuhkan.

Mengacu pada permasalahan yang ada, SMA Semen Gresik membutuhkan sistem akademik yang terkomputerisasi agar lebih efektif dan efisien. Sistem ini mampu memberikan kemudahan dalam melakukan penyusunan jadwal guru dan pencarian data guru serta pembuatan laporan. Oleh karena itu, dirancanglah sebuah Sistem Informasi Penyusunan Jadwal Guru yang diharapkan dapat mengatasi permasalahan tersebut.

# **4.1.1** *Document Flow*

Berikut ini akan digambarkan *document flow* penyusunan jadwal guru pada SMA Semen Gresik. Dalam *document flow* yang masih manual dan *system flow* yang sudah terkomputerisasi ini menjelaskan proses penyusunan jadwal guru pada SMA Semen Gresik. Hasil dari penyusunan jadwal guru ini akan diserahkan pada masing-masing guru agar dapat mengetahui jadwal dalam mengajar. Dapat dilihat pada Gambar 4.1 dan Gambar 4.2 di halaman 20.

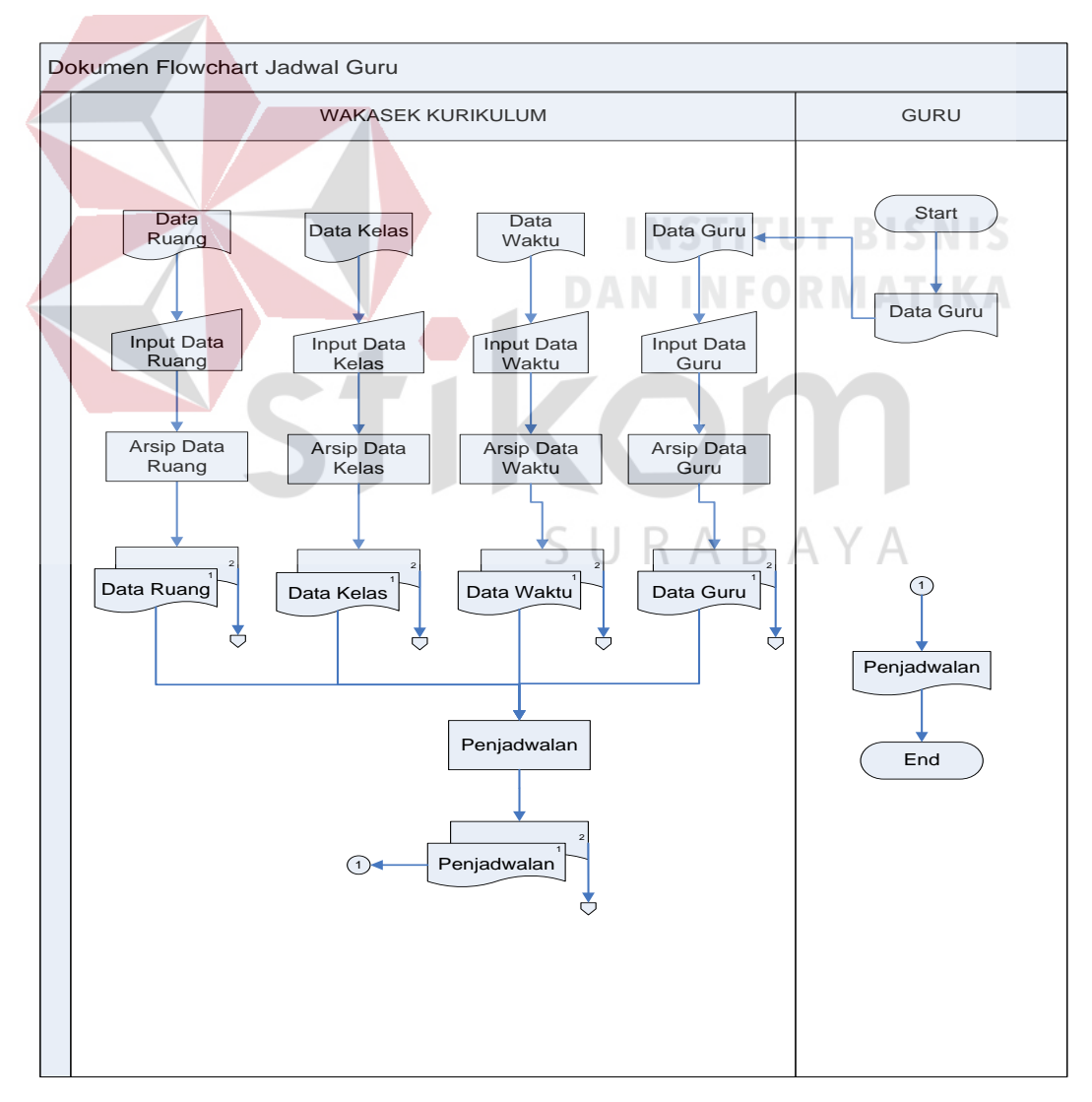

Gambar 4.1 Dokumen *Flow* Jadwal Guru

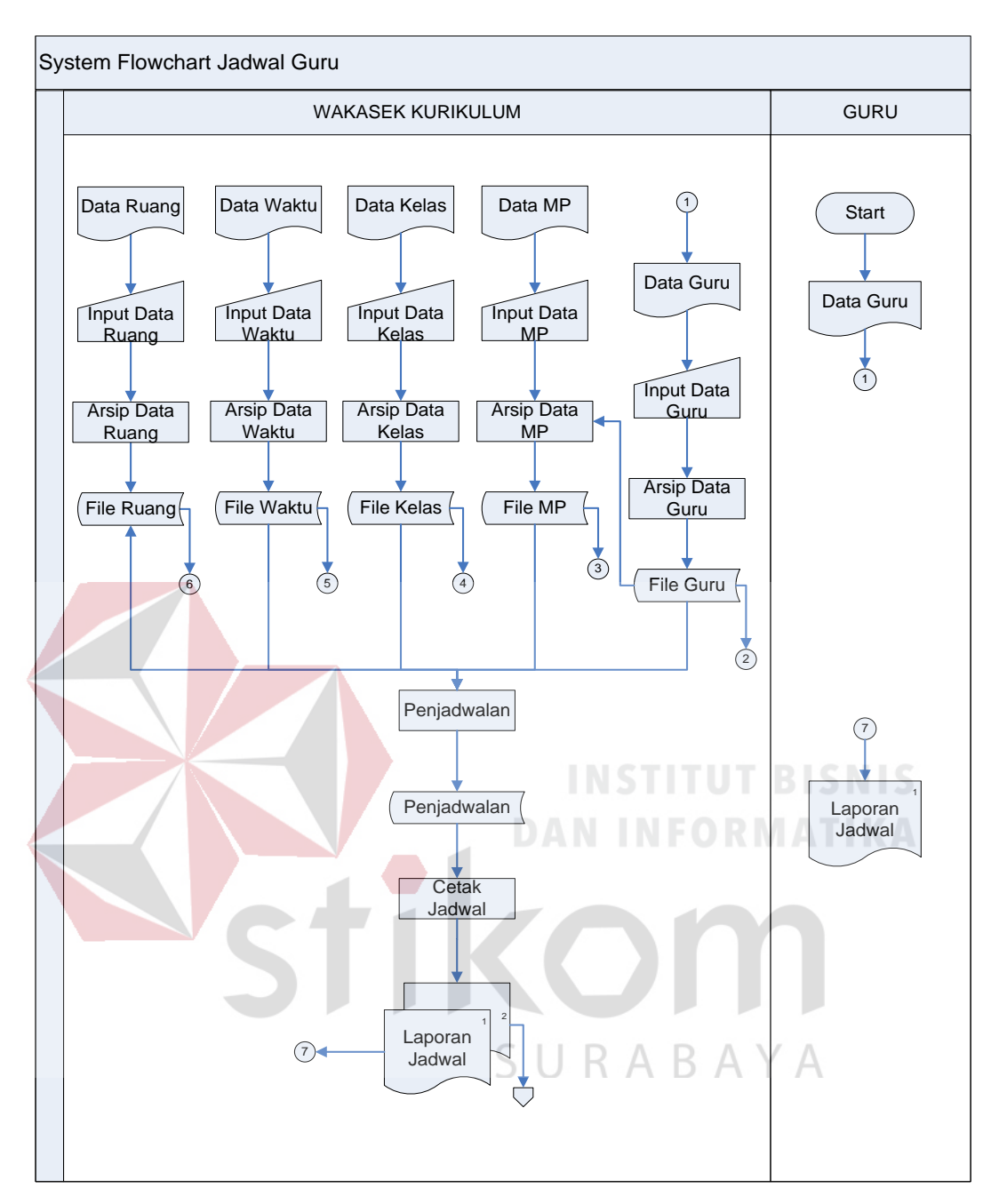

Gambar 4.2 *System Flow* Jadwal Guru

#### **4.1.2** *Data Flow Diagram (DFD)*

DFD dari sistem informasi penyusunan jadwal guru pada SMA Semen Gresik adalah sebagai berikut:

a. *Context Diagram* dari sistem informasi penyusun jadwal gresik pada SMA Semen Gresik terdapat dua *entity* yang berhubungan langsung dengan sistem ini, yaitu wakasek bagian kurikulum dan guru. Dapat dilihat pada Gambar 4.3 di halaman 21.

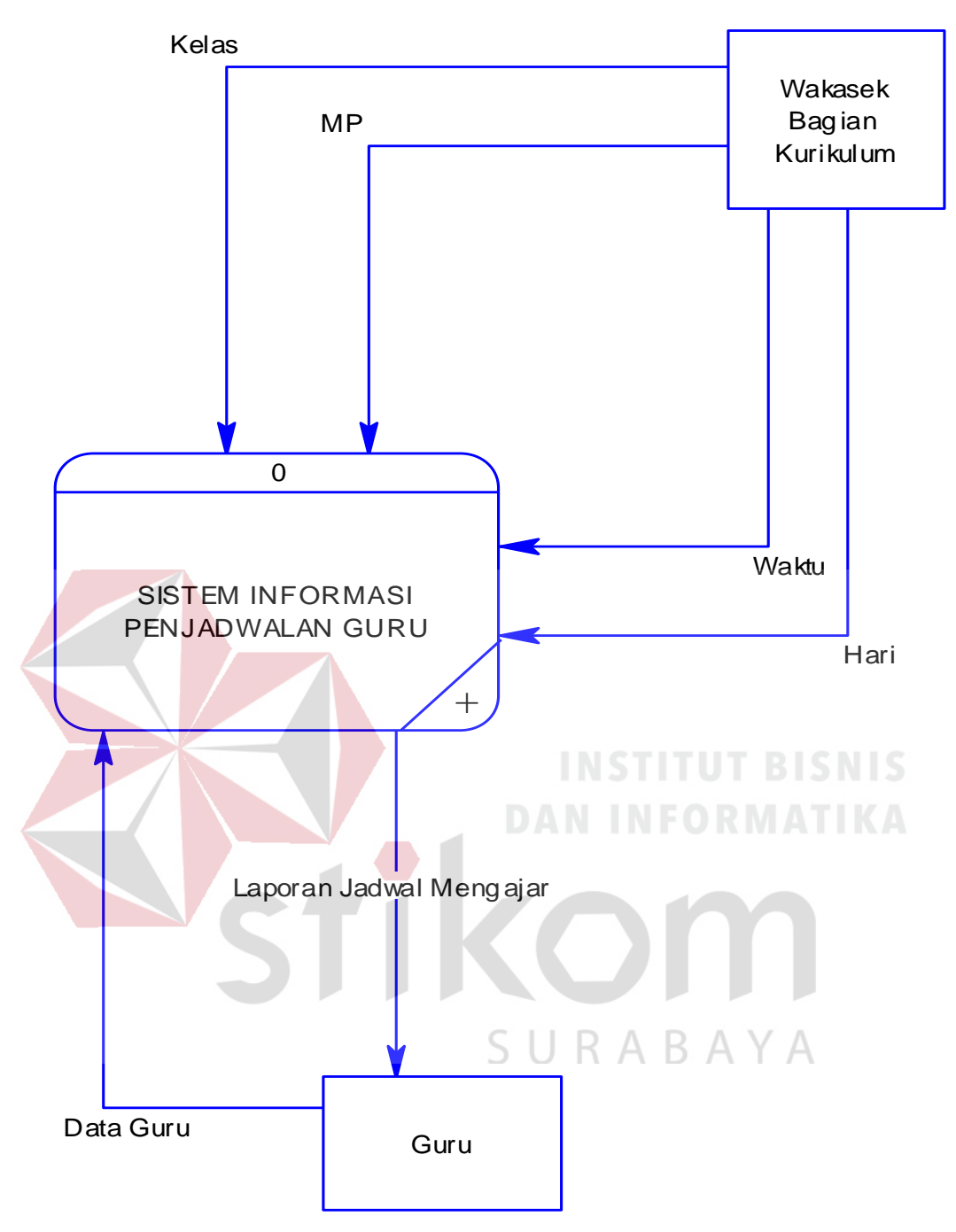

Gambar 4.3 Diagram Context Sistem Informasi Penjadwalan

b. DFD Level 0

DFD level 0 dari sistem informasi penyusunan jadwal guru pada SMA Semen Gresik adalah *decompose* dari *context diagram* dimana menjelaskan lebih detil 3 proses yang terdapat dalam sistem informasi penyusunan jadwal ini yaitu *maintenance*, transaksi dan laporan. Dapat dilihat pada Gambar 4.4 di halaman 22.

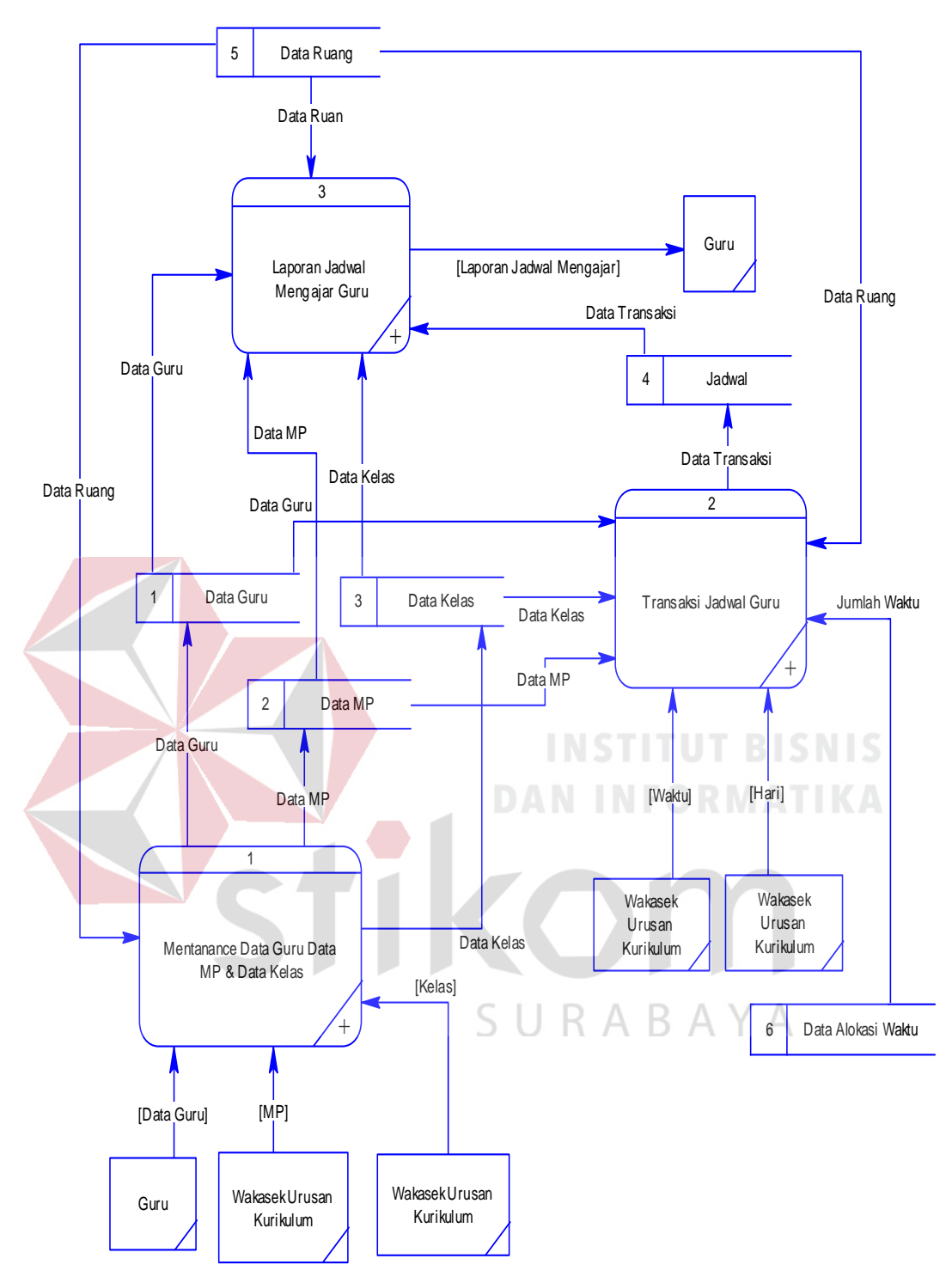

Gambar 4.4 DFD Level 0 Sistem Informasi Penjadwalan

*c.* DFD Level 1 Sub Proses *Maintenance* 

 DFD level 1 sub proses *maintenance* dari sistem informasi penyusunan jadwal guru pada SMA Semen Gresik menjelaskan tentang proses *maintenance* data guru, mata pelajaran dan kelas. Dapat dilihat pada Gambar 4.5 di halaman 23.

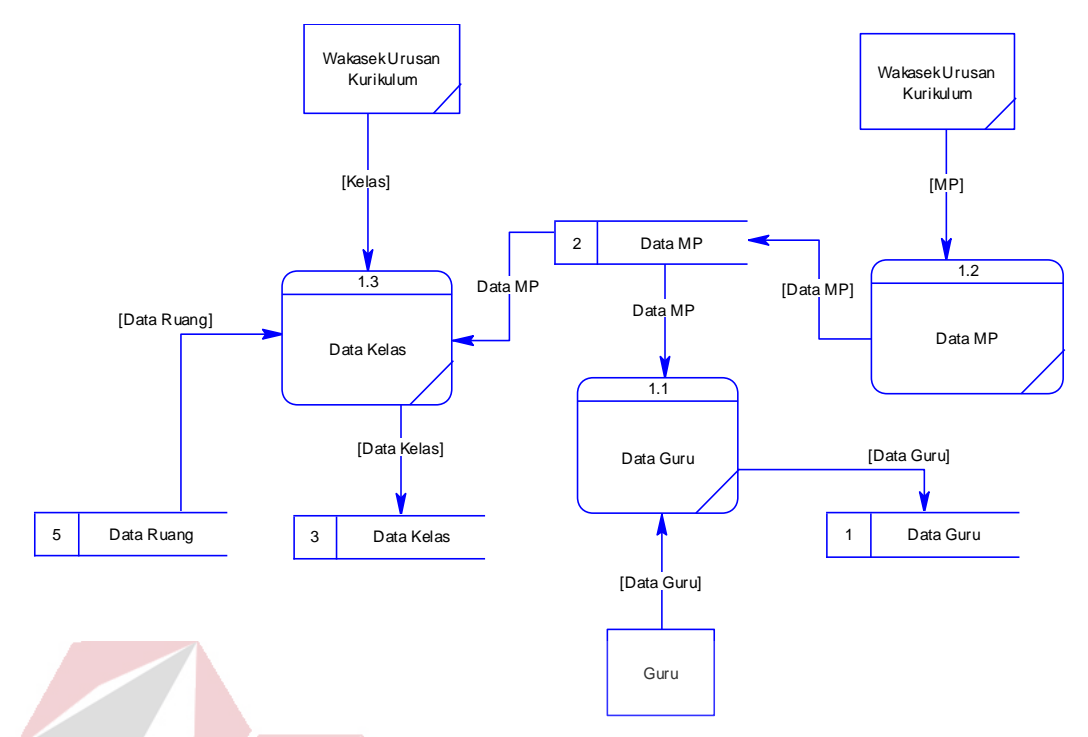

Gambar 4.5 DFD Level 1 Sub Proses *Maintenance*

d. DFD Level 1 Sub Proses Transaksi

 DFD level 1 sub proses transaksi dari sistem informasi penyusunan jadwal guru pada SMA Semen Gresik menjelaskan tentang proses alokasi waktu, maping MP dan Guru serta proses penyusunan jadwal. Dapat dilihat pada Gambar 4.6.

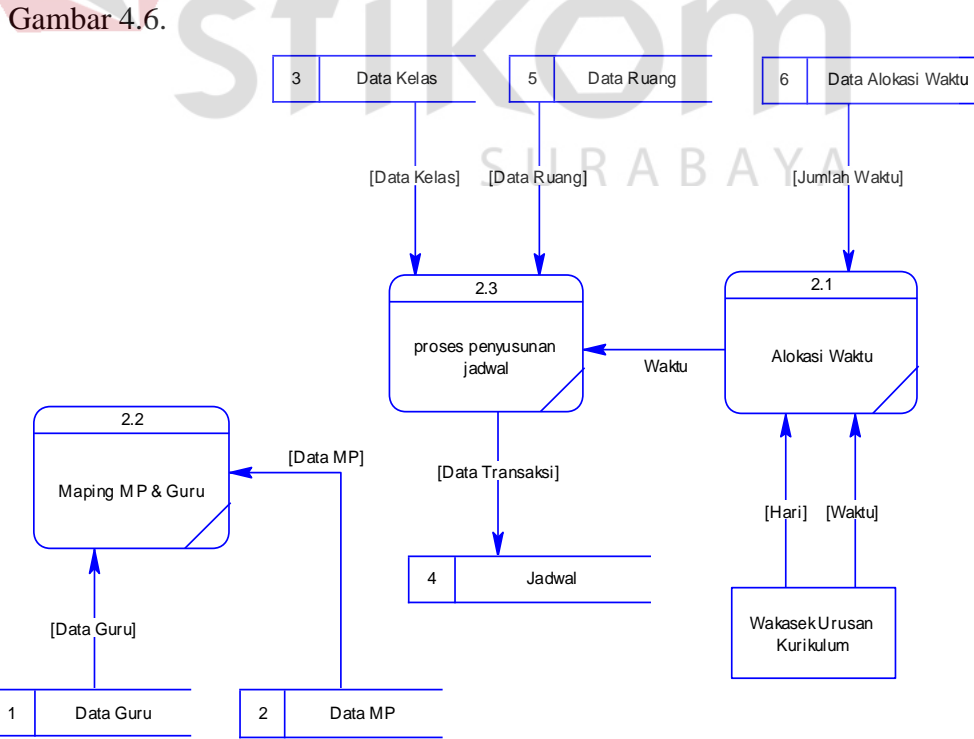

Gambar 4.6 DFD Level 1 Sub Proses Transaksi

## e. DFD Level 1 Sub Proses Laporan

 DFD level 1 sub proses laporan dari sistem informasi penyusunan jadwal guru pada SMA Semen Gresik menjelaskan tentang proses baca nama guru, nama

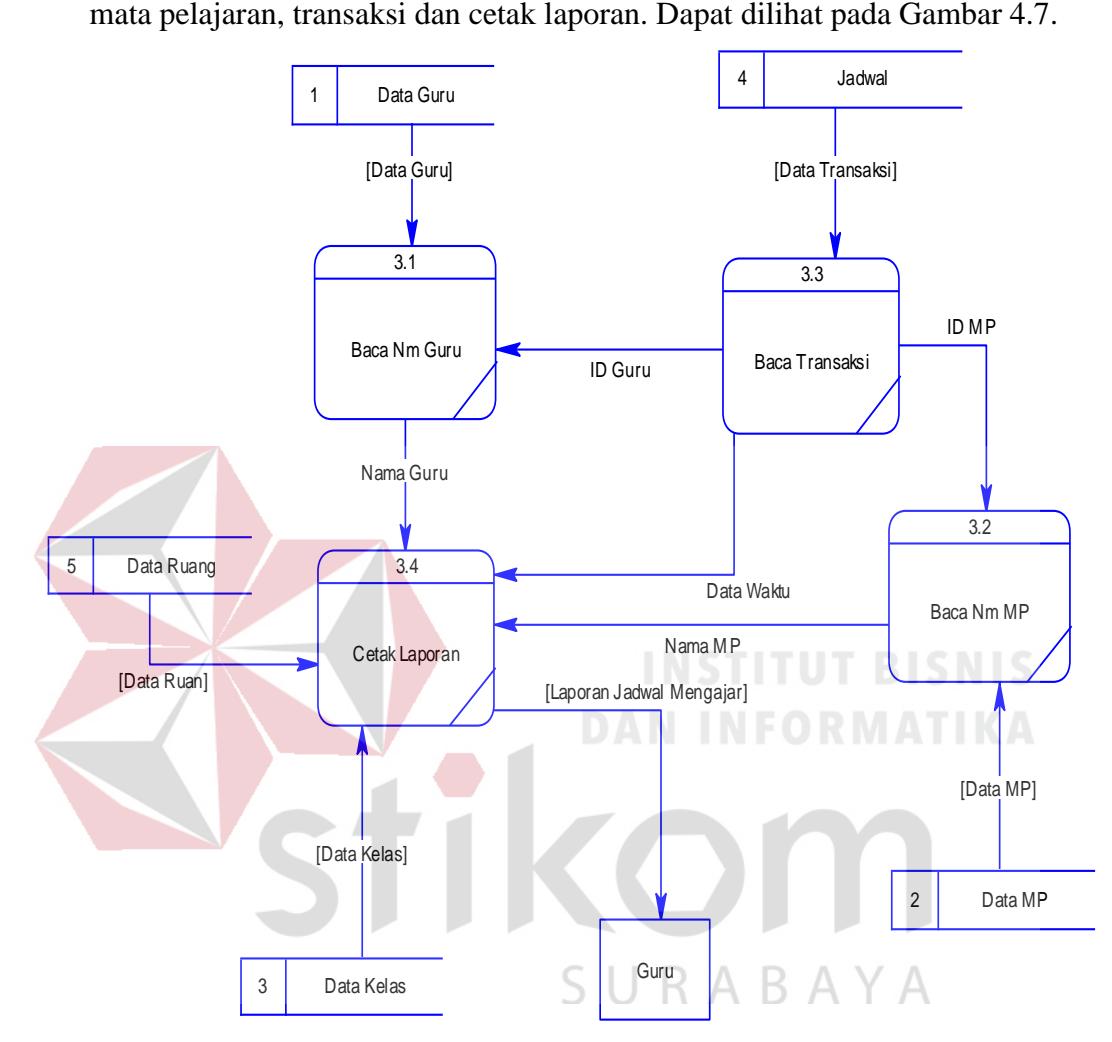

Gambar 4.7 DFD Level 1 Sub Proses Laporan

# **4.1.3** *Entity Relationship Diagram (ERD)*

Di bawah ini ERD dari sistem informasi penyusunan jadwal guru, adalah sebagai berikut:

*a. CDM (Conceptual Data Model)* 

 CDM dari sistem informasi penyusunan jadwal guru pada SMA Semen Gresik terdapat 5 tabel. Masing-masing tabel mempunyai relasi ke tabel lain seperti pada Gambar 4.8 di halaman 25.

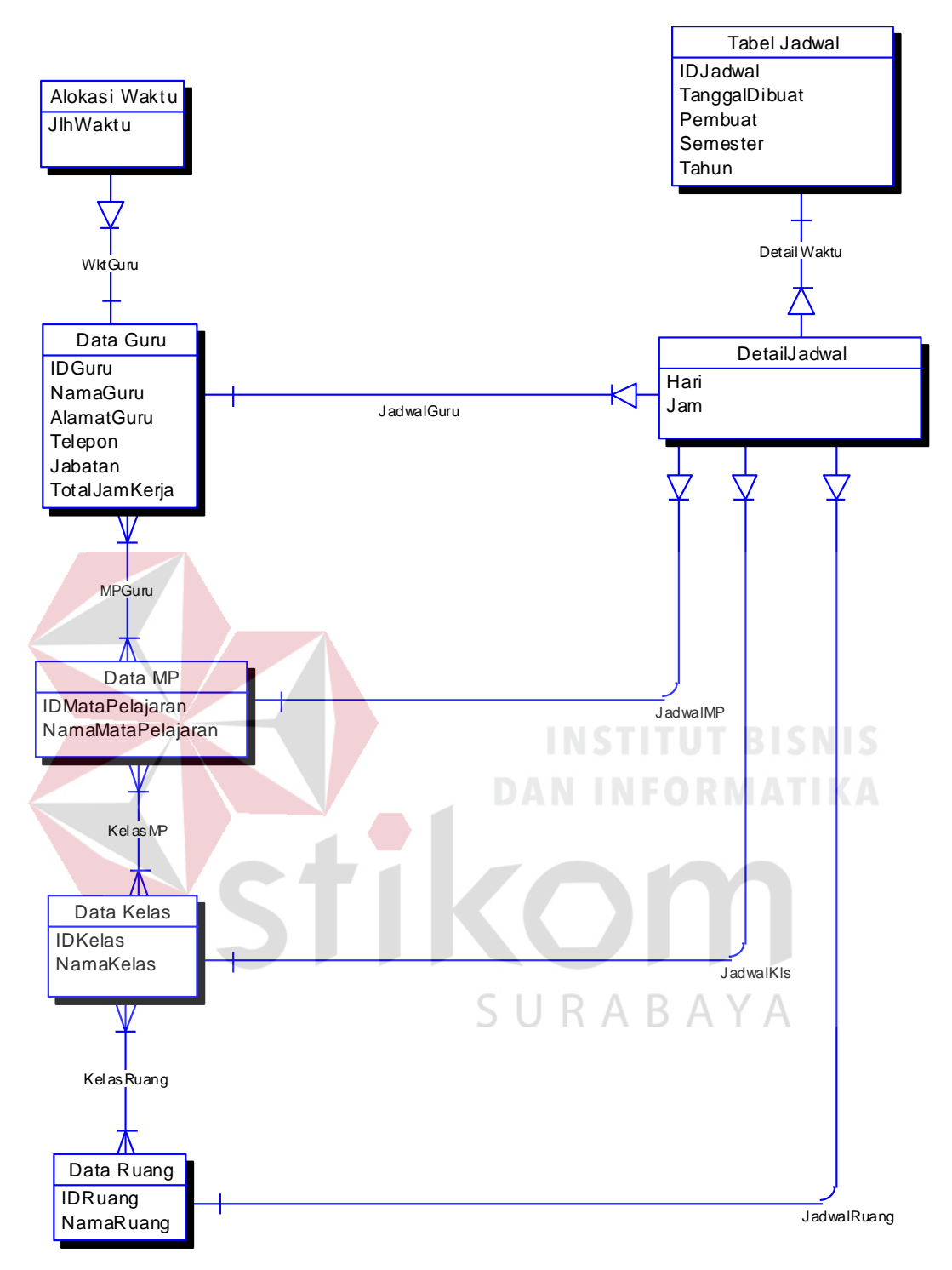

Gambar 4.8 CDM Sistem Informasi Penjadwalan

# b. PDM (*Physical Data Model*)

 PDM adalah hasil generate dari CDM. Data tabel pada PDM inilah yang akan digunakan pada saat membuat aplikasi. PDM dari sistem informasi penyusunan jadwal guru pada SMA Semen Gresik dapat dilihat pada Gambar 4.9 di halaman 26.

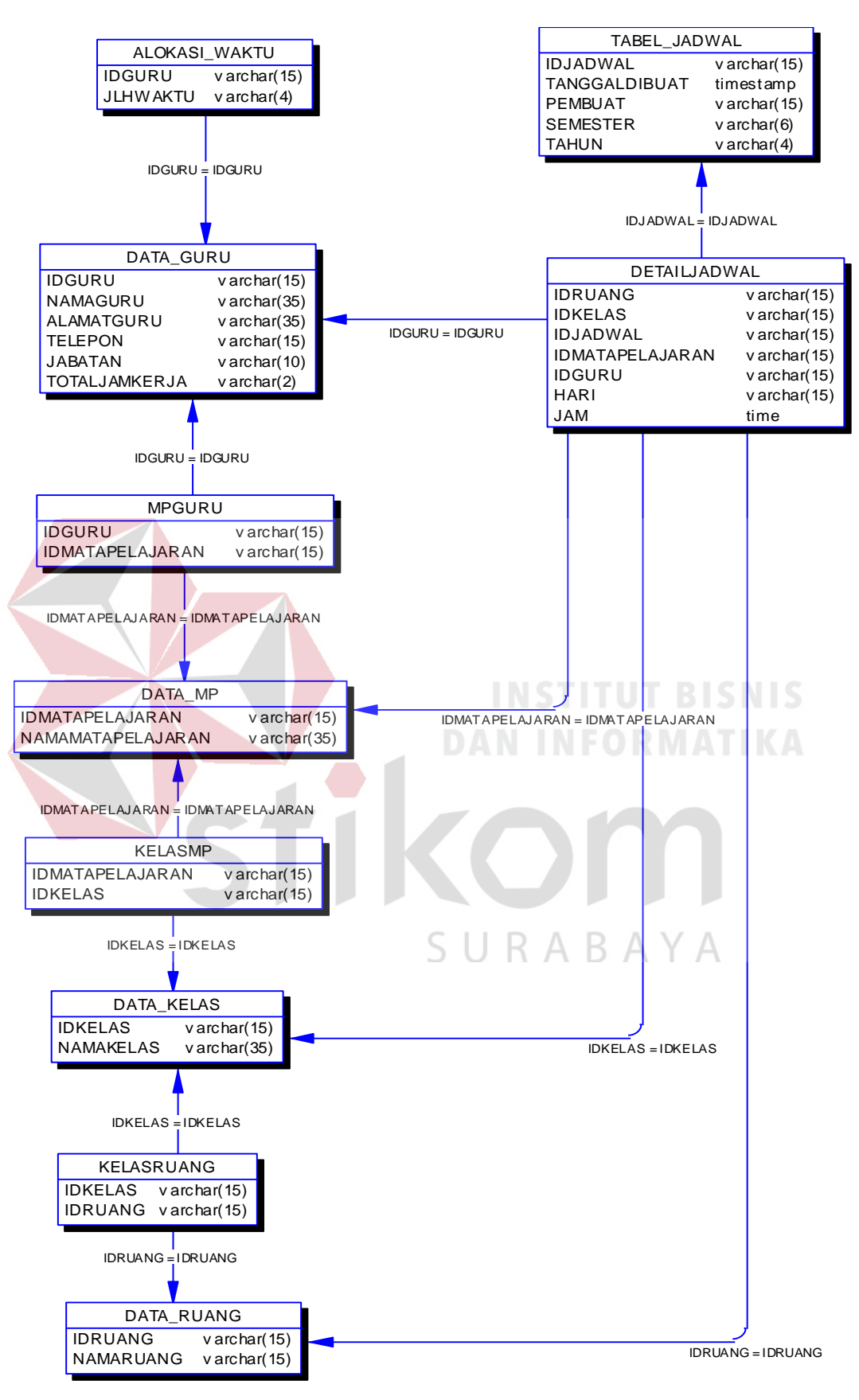

Gambar 4.9 PDM Sistem Informasi Penjadwalan

# **4.2 Struktur File**

Struktur tabel sistem informasi penyusunan jadwal guru pada SMA Semen Gresik ini dideskripsikan sebagai berikut:

# **a. Tabel Alokasi Waktu**

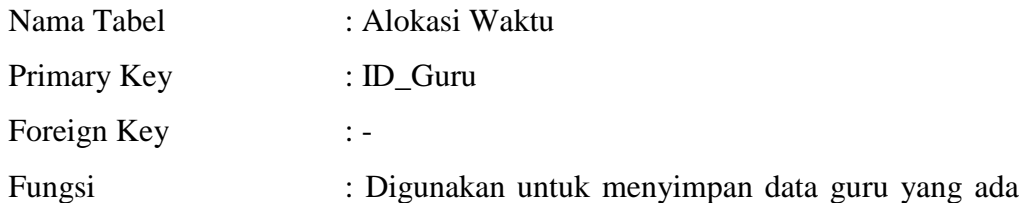

pada SMA Semen Gresik. Dapat dilihat pada Tabel 4.1.

Tabel 4.1 Alokasi Waktu

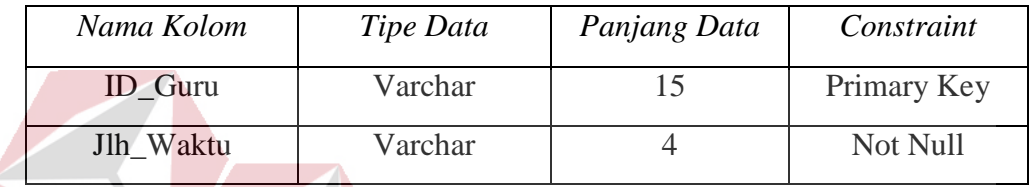

**b. Tabel Guru**

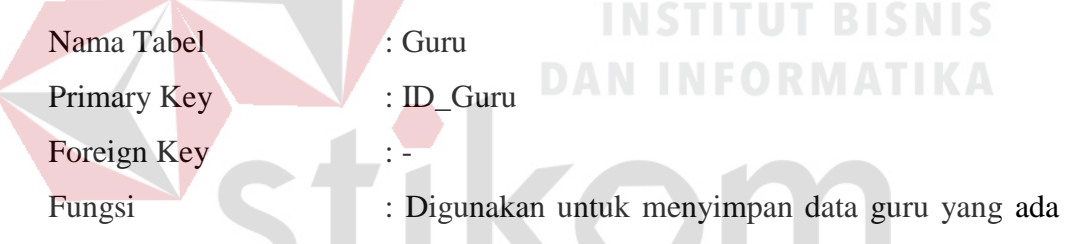

pada SMA Semen Gresik. Dapat dilihat pada Tabel 4.2.

| Nama Kolom     | Tipe Data | Panjang Data   | Constraint  |
|----------------|-----------|----------------|-------------|
| <b>ID</b> Guru | Varchar   | 15             | Primary Key |
| Nama_Guru      | Varchar   | 35             | Not Null    |
| Alamat_Guru    | Varchar   | 35             | Not Null    |
| Telepon        | Varchar   | 15             | Not Null    |
| Jabatan        | Varchar   | 10             | Not Null    |
| Total Kerja    | Varchar   | $\overline{2}$ | Not Null    |

Tabel 4.2 Guru $\land$  R  $\land$  V  $\land$ 

# **c. Tabel MP Guru**

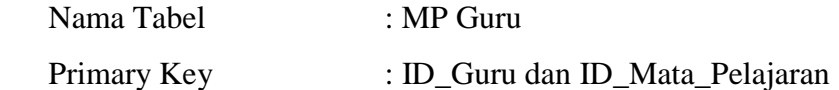

Foreign Key :

 Fungsi : Digunakan untuk menyimpan Mata Pelajaran (MP) guru yang ada pada SMA Semen Gresik. Dapat dilihat pada Tabel 4.3.

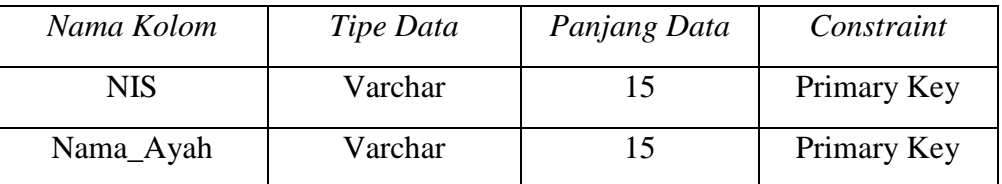

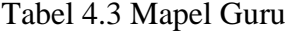

# **d. Tabel Mata Pelajaran**

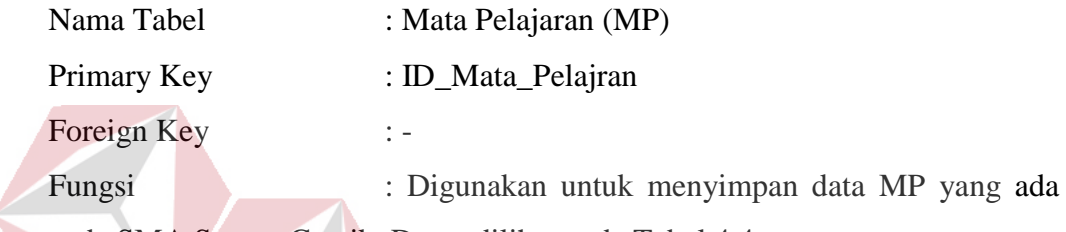

pada SMA Semen Gresik. Dapat dilihat pada Tabel 4.4.

Tabel 4.4 Mapel

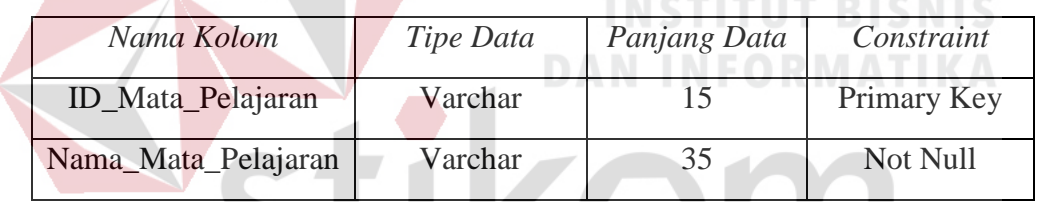

# **e. Tabel Kelas MP**

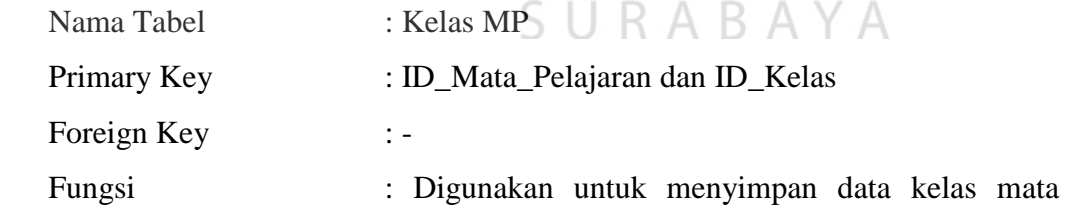

pelajaran yang ada pada SMA Semen Gresik. Dapat dilihat pada Tabel 4.5.

Tabel 4.5 Kelas MP

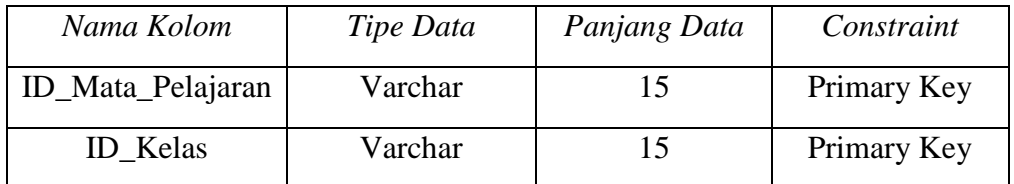

# **f. Tabel Kelas**

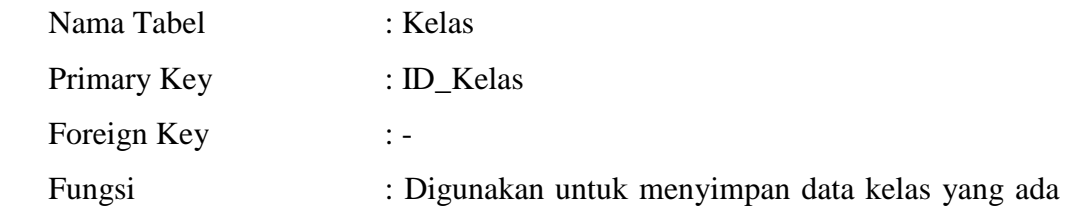

pada SMA Semen Gresik. Dapat dilihat pada Tabel 4.6.

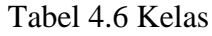

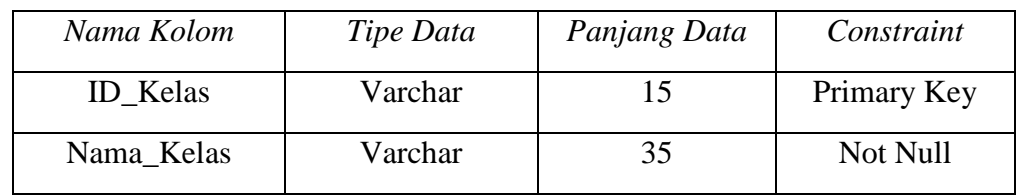

# **g. Tabel Kelas Ruang**

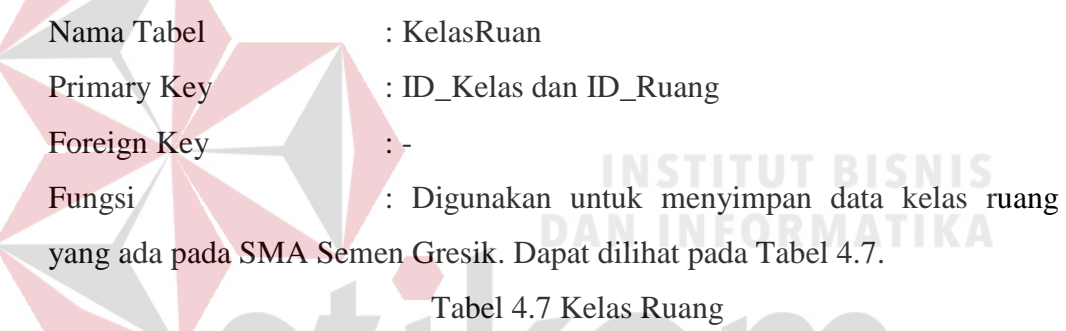

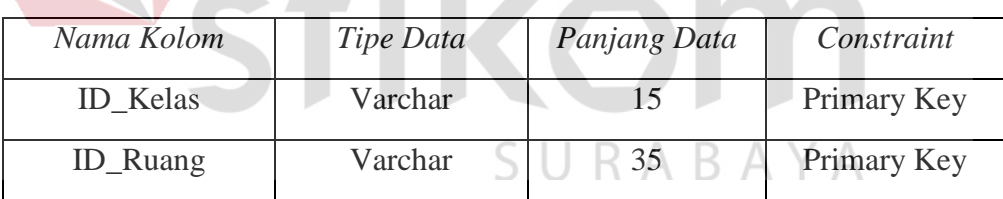

# **h. Tabel Ruang**

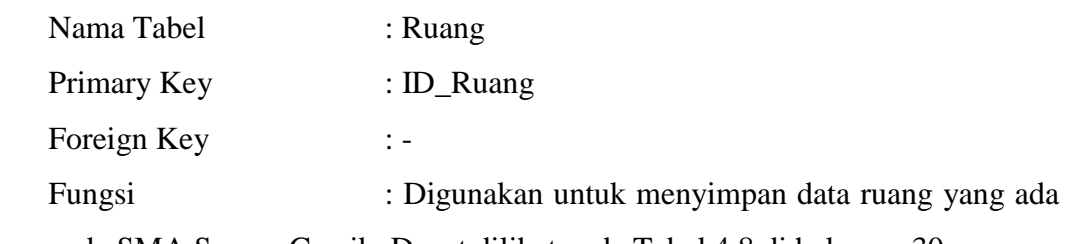

pada SMA Semen Gresik. Dapat dilihat pada Tabel 4.8 di halaman 30.

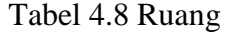

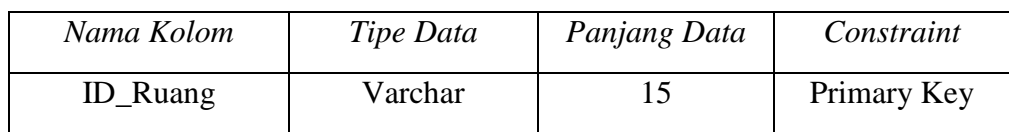

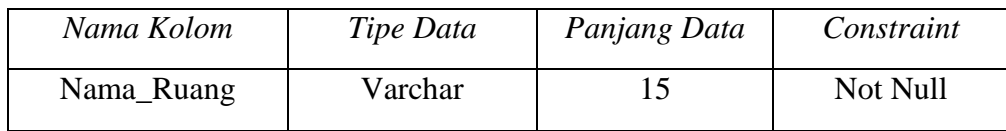

# **i. Tabel Jadwal**

| Nama Tabel                                                          |                 | : Jadwal    |  |                           |      |       |
|---------------------------------------------------------------------|-----------------|-------------|--|---------------------------|------|-------|
| Primary Key                                                         |                 | : ID_Jadwal |  |                           |      |       |
| Foreign Key                                                         | $\frac{1}{2}$ – |             |  |                           |      |       |
| Fungsi                                                              |                 |             |  | Digunakan untuk menyimpan | data | detil |
| kompetensi dasar yang ada pada SMA Semen Gresik. Dapat dilihat pada |                 |             |  |                           |      |       |
| Tabel 4.9.                                                          |                 |             |  |                           |      |       |

Tabel 4.9 Jadwal

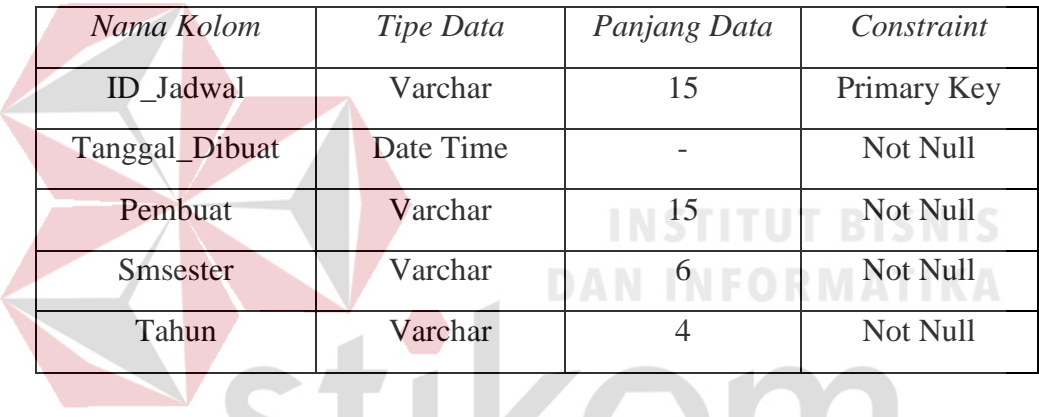

# **j. Tabel Detail Jadwal**

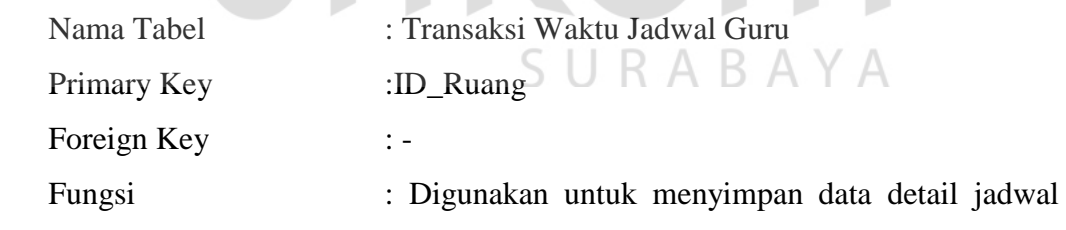

guru yang ada pada SMA Semen Gresik. Dapat dilihat pada Tabel 4.10

Tabel 4.10 Detail Jadwal

| Nama Kolom        | Tipe Data | Panjang Data | Constraint  |  |  |
|-------------------|-----------|--------------|-------------|--|--|
| <b>ID_Ruang</b>   | Varchar   | 15           | Primary Key |  |  |
| <b>ID</b> Kelas   | Varchar   | 15           | Primary Key |  |  |
| ID Jadwal         | Varchar   | 15           | Primary Key |  |  |
| ID_Mata_Pelajaran | Varchar   | 15           | Primary Key |  |  |
| <b>ID</b> Guru    | Varchar   | 15           | Primary Key |  |  |

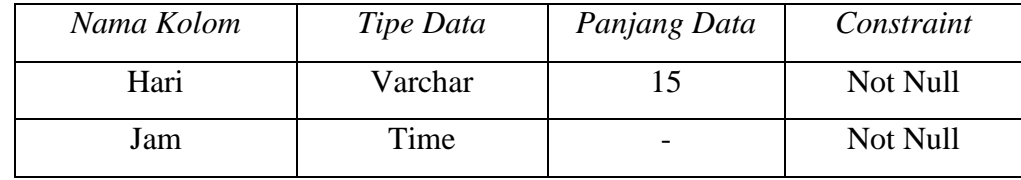

# **4.3 Implementasi Sistem**

Mengimplementasikan sistem merupakan tahap pengujian dimana desain sistem dapat berjalan dengan baik. Implementasi dilakukan oleh dua orang, yaitu penganalisa sistem dan pendesain input output. Desain form yang telah dibuat oleh pendesain input output cukup sesuai untuk mengimplementasikan sistem, sehingga tidak membutuhkan banyak perubahan.

# **4.4 Kebutuhan Sistem**

Teknologi yang digunakan untuk menjalankan aplikasi sistem informasi penyusunan jadwal guru pada SMA Semen Gresik sebagai berikut :

# **1. Software Pendukung**

- a. Sistem Operasi Microsoft Windows 2005 Server/Pro, Pro/Home.
- b. Microsoft VB. Net 2005
- c. Microsoft SQL Server 2005

# **2. Hardware Pendukung**

- a. Komputer dengan prosessor 2GHz atau lebih tinggi.
- b. VGA 32MB bit dengan resolusi 1024 x 768 atau lebih tinggi.
- c. Memori RAM 256MB atau lebih tinggi
- d. Monitor

 Di bawah ini terdapat gambaran *user interface* dari aplikasi sistem informasi penilaian SMA Semen Gresik.

# **4.5 Hasil Implementasi**

Implementasi yang dilakukan oleh penganalisa sistem dengan desain *input output* menghasilkan desain program Sistem Informasi Penyusunan jadwal guru SMA Semen Gresik.

# **4.5.1 Desain Form Menu Utama**

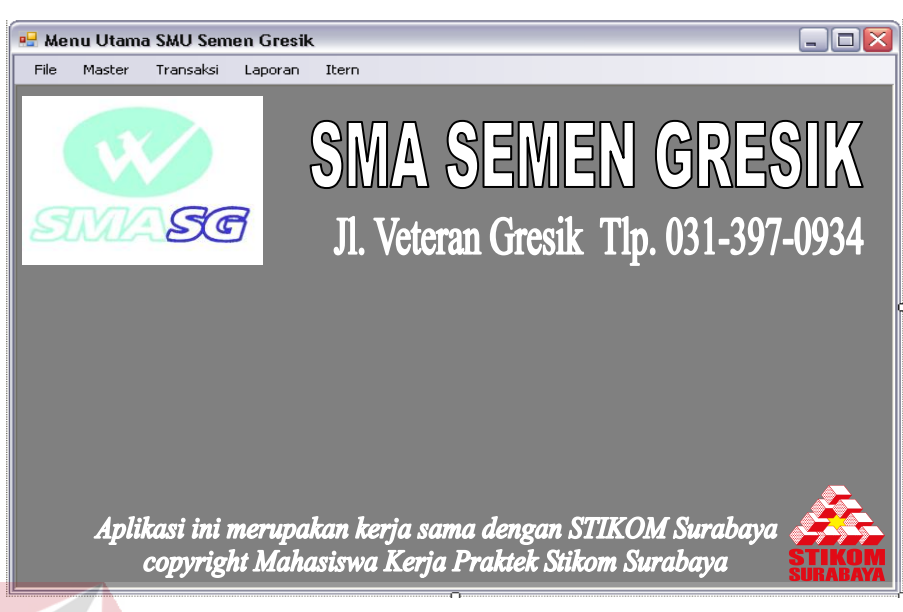

Gambar 4.10 Desain Form Menu Utama

 Desain form Menu Utama, yang ada pada gambar 4.10 merupakan desain pada tampilan awal untuk program sistem informasi penyusunan jadwal guru pada SMA Semen Gresik. Form ini digunakan untuk masuk pada aplikasi lainnya, tetapi harus *login* terlebih dulu.

Keterangan :

- 1. Pada saat menjalankan aplikasi Sistem Informasi Penyusunan Jadwal Guru pada SMA Semen Gresik pertama kali akan tampil menu seperti gambar 4.10. Terdapat menu file yang bersisi login dan logout, menu master berisi master karywan, master mata pelajaran, master hari dan master waktu, menu transaksi berisi penjadwalan, menu laporan berisi laporan master dan laporan transaksi sedangkan meni inter berisi *maintenance user* dan daftar pengajar.
- *a. Login*

 Menu ini berfungsi untuk mengakses masuk menggunakan Sistem Informasi Penyusunan Jadwal Guru pada SMA Semen Gresik. Untuk user dan password di atur dan di buat oleh admin. Setelah semua pengguna mempunyai username dan password masing-masing maka pengguna dapat masuk ke dalam aplikasi dan menjalankan sub menu, namun pengguna harus meginpukan "*Login User*".

# *b. Logout*

Menu ini berfungsi untuk keluar dari Sistem Informasi secara sementara, agar dapat menjaga sifat kerahasian pada saat kita tinggalkan untuk keperluan yang lain.

# **4.5.2 Desain Form Login**

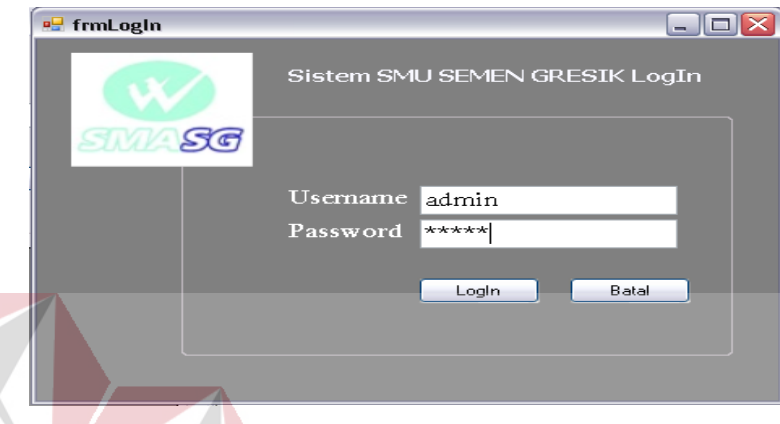

Gambar 4.11 Desain Form Login

 Desain *Form Login* pada Gambar 4.11 ini digunakan untuk login setelah semua pengguna mendapat *username* dan *password*. Jika pengisian *username*, dan *password* salah maka akan muncul sebuah pesan yang menandakan bahwa login gagal dan terdapat keterangan input salah. Button login untuk masuk ke dalam aplikasi. *Button cancel* digunakan membatalkan proses, maka *control* isian akan kosong atau bersih.

# SURABAYA

# **4.5.3 Desain Form Master Mata Pelajaran**

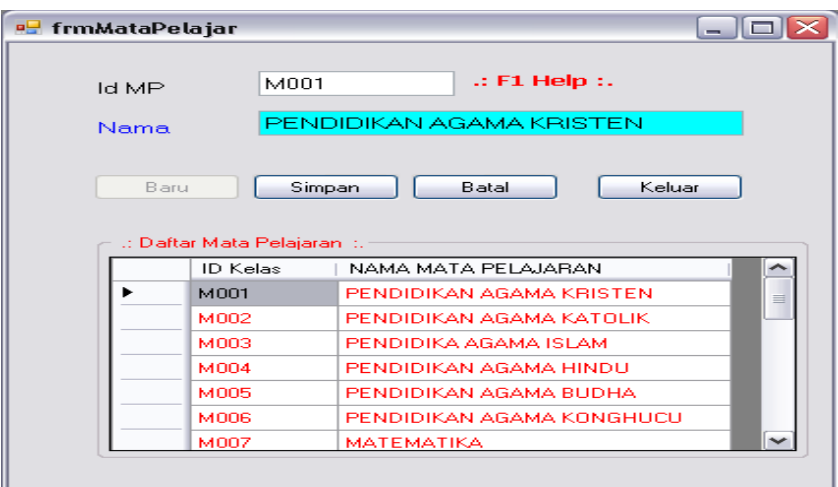

Gambar 4.12 Desain Form Mata Pelajaran

Keterangan :

Desain Form Mata Pelajaran pada Gambar 4.12 ini digunakan untuk menginput ID mata pelajaran dan nama mata pelajaran, untuk mengetahui mata pelajaran pada kelas-kelas yang bersangkutan. Dengan keterangan seperti berikut :

- 1. Tombol **Baru di untuk menambah dan menginputkan mata pelajaran baru.**
- 2. Tombol Rubah digunakan untuk melakukan perubahan pada data yang telah tersimpan.
- 3. Tombol **Batal** digunakan untuk membatalkan proses penyimpanan atau perubahan data.
- 4. Tombol <sup>Keluar</sup> digunakan untuk keluar dari menu " Form Mata Pelajaran" dan kembali ke "Menu Utama".

**4.5.4 Desain Form Master Kelas** 

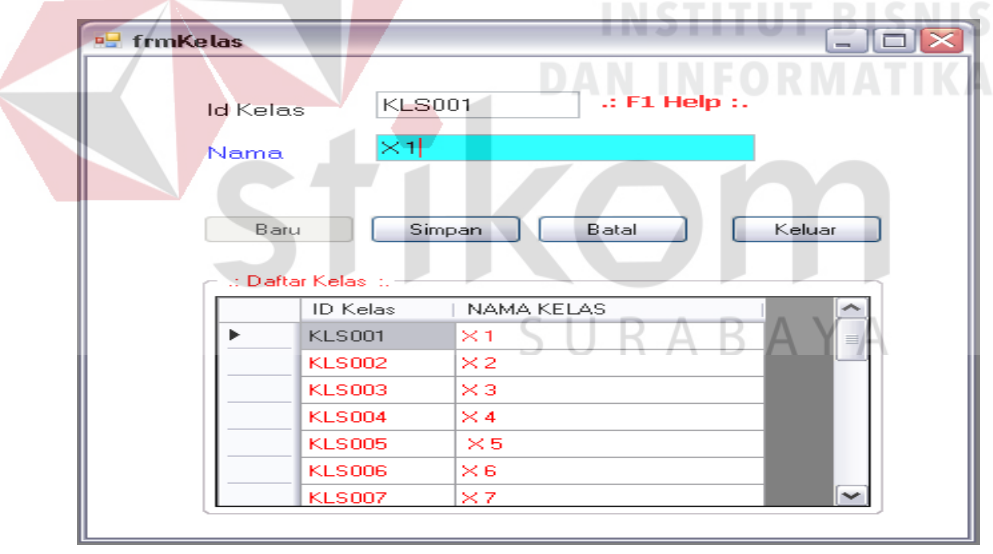

Gambar 4.13 Desain Form Kelas

Keterangan :

Desain Form Mata Pelajaran pada Gambar 4.13 ini digunakan untuk menginput ID kelas dan nama mata kelas, untuk mengetahui data pada kelas yang ada. Dengan keterangan seperti berikut :

1. Tombol  $\Box$  Baru untuk menambah dan menginputkan data kelas baru.

- 2. Tombol Rubah digunakan untuk melakukan perubahan pada data yang telah tersimpan.
- 3. Tombol **Batal** digunakan untuk membatalkan proses penyimpanan atau perubahan data.
- 4. Tombol Keluar digunakan untuk keluar dari menu " Form Kelas" dan kembali ke "Menu Utama".

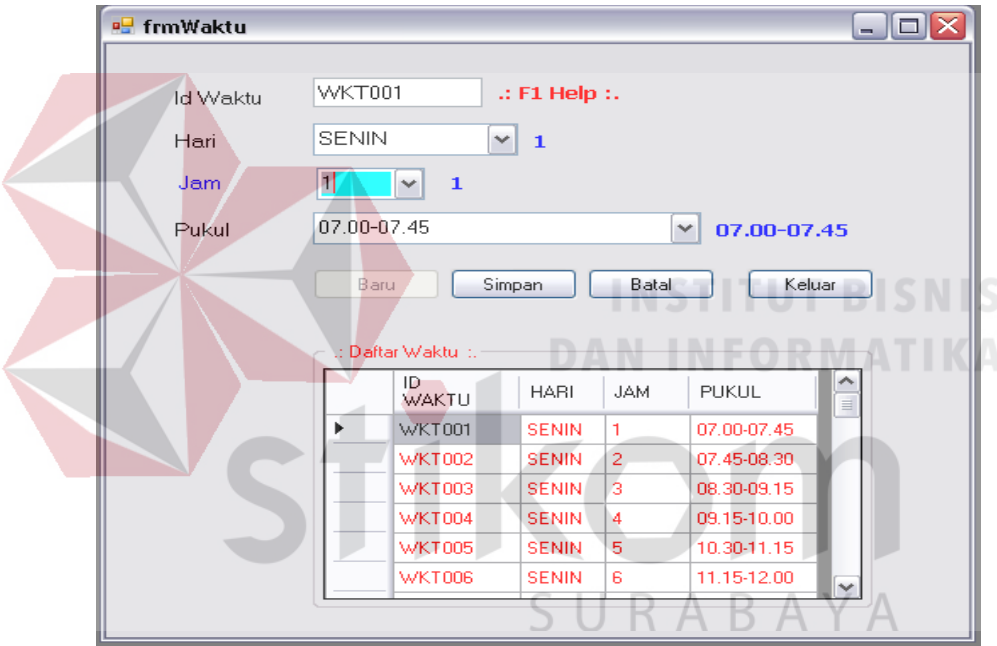

# **4.5.5 Desain Form Master Waktu**

Gambar 4.14 Desain Form Waktu

Keterangan :

Desain Form Mata Pelajaran pada Gambar 4.14 ini digunakan untuk menginput ID waktu, hari, jam dan pukul, untuk mengetahui data waktu yang ada. Dengan keterangan seperti berikut :

- 1. Tombol  $\Box$  Baru untuk menambah dan menginputkan data waktu baru.
- 2. Tombol Rubah digunakan untuk melakukan perubahan pada data yang telah tersimpan.
- 3. Tombol **Batal** digunakan untuk membatalkan proses penyimpanan atau perubahan data.
- 4. Tombol **Keluar** digunakan untuk keluar dari menu " Form waktu" dan kembali ke "Menu Utama".

### **4.5.6 Desain Form Master Karyawan**

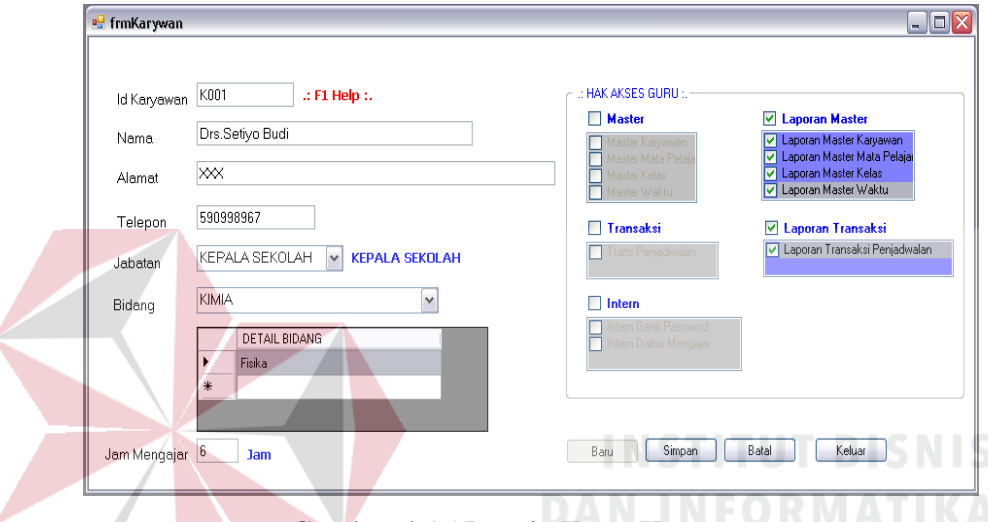

Gambar 4.15 Desain Form Karyawan

### Keterangan :

Desain Form Mata Pelajaran pada Gambar 4.15 ini digunakan untuk menginput ID karyawan, nama, alamat, telepon, jabatan, bidang, jam mengajar dan menentukan hak akses guru untuk mengetahui data karyawan yang ada. Dengan keterangan seperti berikut :

- 1. Tombol **Baru untuk menambah dan menginputkan data karyawan baru.**
- 2. Tombol <sup>Rubah</sup> digunakan untuk melakukan perubahan pada data yang telah tersimpan.
- 3. Tombol **Batal** digunakan untuk membatalkan proses penyimpanan atau perubahan data.
- 4. Tombol <u>Keluar</u> digunakan untuk keluar dari menu " Form Karyawan" dan kembali ke "Menu Utama".